## Ultra-Pro 4CH RDM DMX512 Decoder

70060045

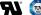

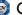

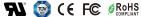

Important: Read All Instructions Prior to Installation

### **Function introduction**

RJ45 terminal DMX512 input & output Pin1:Data+/Pin2:Data-/ Pin7:GND/Pin8:GND

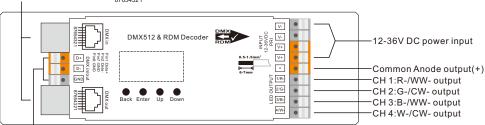

DMX512 input/output

#### **Product Data**

| No. | Input<br>Voltage | Output<br>Current | Output<br>Power | Remarks          | Size(LxWxH)   |
|-----|------------------|-------------------|-----------------|------------------|---------------|
| 1   | 12-36VDC         | 4x5A              | 4x(60-180)W     | Constant voltage | 170x53.4x28mm |
| 2   | 12-48VDC         | 4x350mA           | 4x(4.2-16.8)W   | Constant current | 170x53.4x28mm |
| 3   | 12-48VDC         | 4x700mA           | 4x(8.4-33.6)W   | Constant current | 170x53.4x28mm |

- DMX decoder & Master mode
- RDM function
- · Digital display to show data directly, easily to set and show DMX address.
- Total 4 PWM output channels, common anode. DMX channel quantity from 1CH~4CH settable
- PWM output resolution ratio 8bit, 16bit settable.
- Output PWM frequency from 500HZ ~ 35K HZ settable.
- Output dimming curve gamma value from 0.1 ~ 9.9 settable.
- · Decoding mode settable.
- RJ 45 terminal, easy to be connected

#### Safety & Warnings

- DO NOT install with power applied to device.
- DO NOT expose the device to moisture.

### Operation

Before you do other settings, please set the device to be Master or Decoder mode.

- DMX Decoder mode , - DMX Master mode(stand alone).

Keep on clicking Down button, to get run1 or run2, then click Enter, then click Down button to choose 1 or 2, then click Back button.

After choose run1 or run2, please power off and power on again the device.

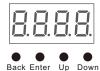

I. For run2 DMX Master mode: After power on the device, if keep on clicking Up button, you will find below menu on display:

Means brightness for each output PWM channel. First 1 means PWM output channel 1 and it is selectable from 1 to 4 by clicking "UP" or "Down" button. Second 01 means brightness level, click "Enter" button, the display flashes, then click "UP" or "Down" button to select from 00-99-FL, which means 0%-99%-100% brightness, then click "Back" button to confirm.

XXX Means programs, total 1~31 programs.

Means RGB running effect's brightness, total 1~8 levels brightness

Means effect play speed. total 1~9 levels speed.

P-XX means RGB color changing modes, total 31 programs:

- 00- RGB off
- 01- Static red
- 02- Static green
- 03- Static blue
- 04- Static yellow (50% red+50% green)
- 05- Static orange (75% red+25% green)
- 06- Static cyan (50% green+50% blue)
- 07- Static purple (50% blue+50% red)
- 08- Static white (100% red+100% green+100% blue)
- 09- Any two colors of RGB mix fade, changing diagram as follow:

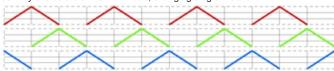

10- RGB colors mix fade, changing diagram as follow:

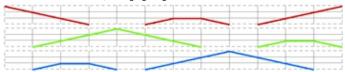

11- RGB FADE OUT & FADE IN, changing diagram as follows

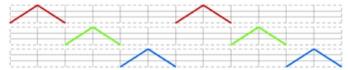

12- RGB jump changing, changing diagram as follow:

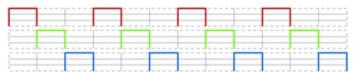

13- RGB FADE IN, changing diagram as follow

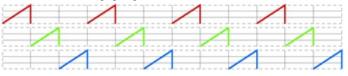

14- RGB FADE OUT, changing diagram as follow:

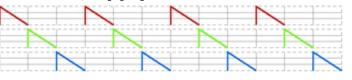

- 15- RGB 3 colors strobe
- 16- White color strobe (100% red+100% green+100% blue)
- 17-7 colors FADE OUT & FADE IN (red, orange, yellow, green, cyan, blue, purple FADE OUT & FADE IN)
- 18-7 colors jump changing (red, orange, yellow, green, cyan, blue, purple jump changing)
- 19-7 colors strobe (red, orange, yellow, green, cyan, blue, purple strobe)
- 20- Red-white (100% red+100% green+100% blue) circle gradual changing
- 21- Green-white (100% red+100% green+100% blue) circle gradual changing
- 22- Blue-white (100% red+100% green+100% blue) circle gradual changing
- 23- Red-orange circle gradual changing
- 24- Red-purple circle gradual changing
- 25- Green-yellow circle gradual changing
- 26- Green-cyan circle gradual changing
- 27- Blue-purple circle gradual changing
- 28- Blue-cyan circle gradual changing
- 29- Red-vellow-green circle gradual changing
- 30- Red-purple-blue circle gradual changing
- 31- Green-cyan-blue circle gradual changing

Means the device at run2 mode (DMX master, standalone).

To make a setting is like this: Up/Down--- Enter--- Up/Down---Back

II. For run1 DMX decoder mode: After power on the decoder, if keep on clicking Up button, you will find below menu on display:

RXXX Means DMX address. fa ctory defaults setting is 001.

HXX Means DMX channels quantity.

Means Bit (8bit or 16bit). factory defaults setting is 16bit

PEXX Means output PWM frequency. factory defaults setting is 1K HZ

HRXX Means output dimming curve gamma value, factory defaults setting is ga 1.5

HRXX Means Decoding mode, factory defaults setting is dp1.1

Means the device at run1 mode (DMX decoder).

#### DMX address is 001, CH01

| DMX Console<br>Slider number<br>DMX channel | dp1.1                     | dp2.1                          |
|---------------------------------------------|---------------------------|--------------------------------|
| 1                                           | for all output<br>dimming | for all output<br>dimming      |
| 2                                           | No use                    | for all output<br>fine dimming |

#### DMX address is 001. CH02

| 2.11.X 4.44.1 C C C T T C C T T C C C C C C C C C C |                           |                                |                           |  |
|-----------------------------------------------------|---------------------------|--------------------------------|---------------------------|--|
| DMX Console<br>Slider number<br>DMX channel         | dp1.1                     | dp2.1                          | dp3.2                     |  |
| 1                                                   | for output<br>1&3 dimming | for output<br>1&3 dimming      | for output 1&3<br>dimming |  |
| 2                                                   | for output 2,4<br>dimming | for output 1&3<br>fine dimming | for output 2,4<br>dimming |  |
| 3                                                   |                           | for output 2,4<br>dimming      | for all output<br>dimming |  |
| 4                                                   |                           | for output 2,4<br>fine dimming |                           |  |

#### DMX address is 001, CH03

| DMX Console<br>Slider number | dp1.1                     | dp2.1                          | dp4.3                            | dp5.3                            |
|------------------------------|---------------------------|--------------------------------|----------------------------------|----------------------------------|
| DMX channel                  | '                         | ·                              | ·                                | -                                |
| 1                            | for output<br>1 dimming   | for output<br>1 dimming        | for output 1<br>dimming          | for output 1<br>dimming          |
| 2                            | for output 2<br>dimming   | for output 1<br>fine dimming   | for output 2<br>dimming          | for output 2<br>dimming          |
| 3                            | for output 3,4<br>dimming | for output 2<br>dimming        | for output 3,4<br>dimming        | for output 3,4<br>dimming        |
| 4                            |                           | for output 2<br>fine dimming   | for all output<br>master dimming | for all output<br>master dimming |
| 5                            |                           | for output 3,4<br>dimming      |                                  | strobe effects                   |
| 6                            | ·                         | for output 3,4<br>fine dimming |                                  |                                  |

By holding button Back + Enter together at the same time over 5 seconds until the display go off, it will restore default settings.

### 1. DMX address setting:

select menu  $\frac{1}{2}$  XXX, click button "Enter", display flashes, then click or hold button "Up" / "Down" to set DMX address (click is slow, hold is fast.), then click button "Back" to confirm.

## 2. DMX channel quantity setting:

Select menu XX, click button "Enter", display flashes, then click button "Up" / "Down" to set DMX channel quantity, then click button "Back" to confirm.

For example the DMX address is already set 001.

CH01=1 DMX address for all the output channels, which are all address 001.

CH02=2 DMX addresses, output 1&3 is address 001, output 2,4 is address 002

CH03=3 DMX addresses, output 1, 2 is address 001,002, output 3,4 is address 003

CH04=4 DMX addresses, output 1,2,3,4 is address 001,002,003,004

## 3. PWM output resolution Bit setting:

select menu XX, click button "Enter", display flashes, then click button "Up" / "Down" to choose 08 or 16 bit, then click button "Back" to confirm.

### 4. output PWM frequency setting:

select menu  $\square$  XX, click button "Enter", display flashes, then click button "Up" / "Down" to choose 00~35, then click button "Back" to confirm. 00=500HZ, 01=1kHZ, 02=2kHZ.....25=25kHZ, 35=35kHZ.

## 5. output dimming curve gamma value setting:

select menu  $\frac{1}{2}$  XX, click button "Enter", display flashes, then click or hold button "Up" / "Down" to choose 0.1~9.9, then click button "Back" to confirm.

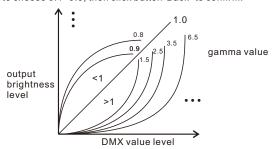

#### 6. DMX decoding mode setting:

Select menu XX, click button "Enter", display flashes, then click or hold button "Up" / "Down" to choose the decoding mode, then click button "Back" to confirm. "dPxx" means the DMX address quantity used for control of corresponding PWM output channel quantity. 1st "x" is DMX address quantity, 2nd "x" is PWM channel quantity.

Fine dimming: the fine dimming effect can only be visible when the dimming curve gamma value is set  $\leq 1.4$ , and the lower the value is, the more visible the fine dimming effect will be.

#### DMX address is 001, CH04

| DMX Console<br>Slider number | dp1.1                   | dp2.1                        | dp5.4                   | dp6.4                            |
|------------------------------|-------------------------|------------------------------|-------------------------|----------------------------------|
| 1                            | for output<br>1 dimming | for output<br>1 dimming      | for output 1<br>dimming | for output 1<br>dimming          |
| 2                            | for output 2<br>dimming | for output 1<br>fine dimming | for output 2<br>dimming | for output 2<br>dimming          |
| 3                            | for output 3<br>dimming | for output 2<br>dimming      | for output 3<br>dimming | for output 3<br>dimming          |
| 4                            | for output 4<br>dimming | for output 2<br>fine dimming | for output 4<br>dimming | for output 4<br>dimming          |
| 5                            |                         | for output 3<br>dimming      |                         | for all output<br>master dimming |
| 6                            |                         | for output 3<br>fine dimming |                         | strobe effects                   |
| 7                            |                         | for output 4<br>dimming      |                         |                                  |
| 8                            |                         | for output 4<br>fine dimming |                         |                                  |

# The data definitions for strobe channel are as follows:

{0, 7},//undefined {8, 65},//slow strobe-->fast strobe {66, 71},//undefined {72, 127},//slow push fast close {128, 133},//undefined

{134, 189},//slow close fast push {190, 195},//undefined

{196, 250},//random strobe {251, 255},//undefined

## The supported RDM PIDs are as follows:

DISC UNIQUE BRANCH DISC MUTE DISC UN MUTE DEVICE INFO DMX START ADDRESS IDENTIFY DEVICE SOFTWARE VERSION LABEL DMX PERSONALITY DMX PERSONALITY DESCRIPTION SLOT INFO SLOT DESCRIPTION MANUFACTURER LABEL SUPPORTED PARAMETERS MODULATION FREQUENCY MODULATION\_FREQUENCY\_DESCRIPTION CURVE CURVE DESCRIPTION

#### **Restore to Factory Default Setting**

Press and hold down both "Back" and "Enter" keys until the digital display turns off, then release the keys, system will reset and the digital display will turn on again, all settings will be restored to factory default. Default settings are as follows:

DMX Address Code: a001

DMX Address Quantity: SW1=0: ch04, SW1=1: ch03

PWM Resolution Mode: bt16

PWM Frequency: pf01 Gamma: ga1.5 Decoding Mode: dp1.1

## **Wiring Diagram**

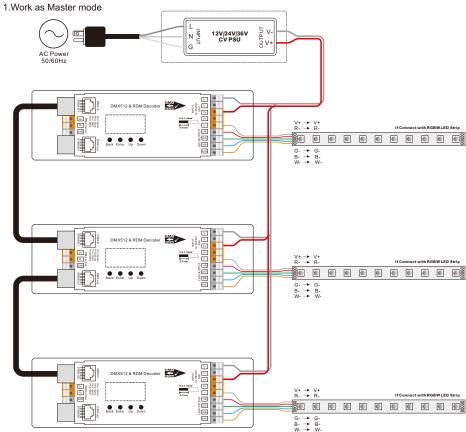

#### 2.Work as Decoder mode

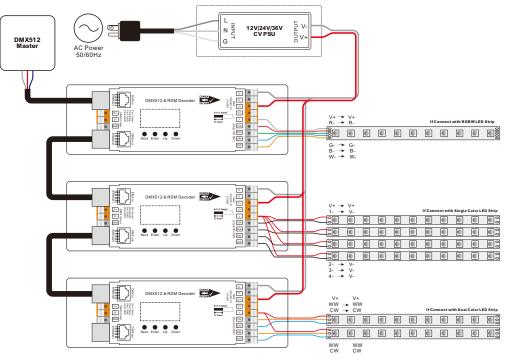

#### **RDM Discovery Indication:**

When using RDM to discover the device, the digital display will flash and the connected lights will also flash at the same frequency to indicate. Once the display stops flashing, the connected light also stops flashing.

#### **Product Dimension**

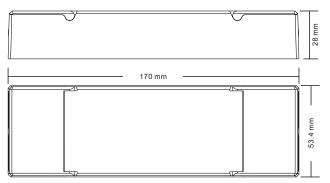